**Siemens PLM Software** Greater China Technical Tips & News Hot Line:800-810-1970

2015-11-13

## **Siemens PLM Software** 技術技巧及新聞

歡迎流覽《Siemens PLM Software 技術技巧及新聞》, 希望它能成為 Siemens PLM Software 技術支援團隊將 Siemens PLM Software 最新產品更新、技術技巧及新聞傳遞給用戶的一種途徑

### **Date: 2015/11/13**

#### **NX Tips**

## **1. NX 10.0.3** 支援作業系統 **Windows 10**

 這裡正式宣佈 NX10.0.3 版本可以運行在 Windows 10 Professional 和 Enterprise. 根據政策,一旦一個作業系統完成認證,那麼這個作業系統將會支援之後新的 NX 版 本,一直到該作業系統發佈終止維護為止。這意味著,NX11 版本也會支援 Windows 10 作業系統。

## **2. NX10** 不能在 **Ribbon bar** 和 **Classic toolbar** 之間切換?

在 User Interface Preferences 對話方塊下的 Layout 選項中,通過開關 "User Interface Environment 可以在 "Ribbon Bar" 和 "Classic Toolbar"介面顯示間切換

但是為什麼我的這個對話方塊中沒有這個選項了呢?

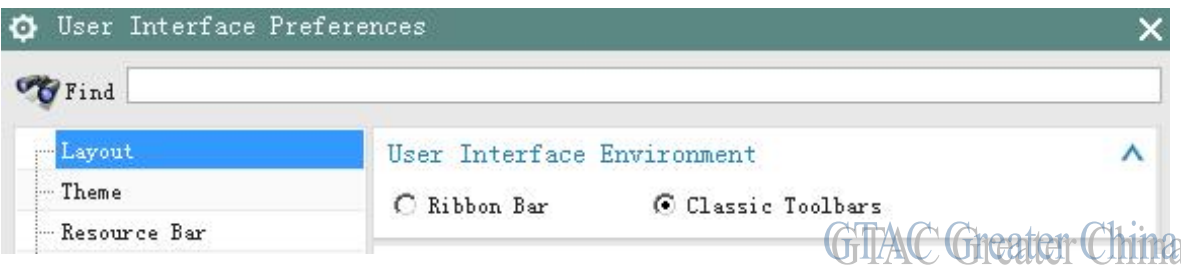

在 Customer Defaults à Gateway à User Interface 中, 選擇 Layout tab, 確認 "User Interface Environment" 被設定為 "User Preferences".

如果這個選項被設定為 "Ribbon Bar Only" 或者 "Classic Toolbar Only",那麼 "User Interface Environment" 選項就不會出現在 User Interface Preferences 對話方塊中了。

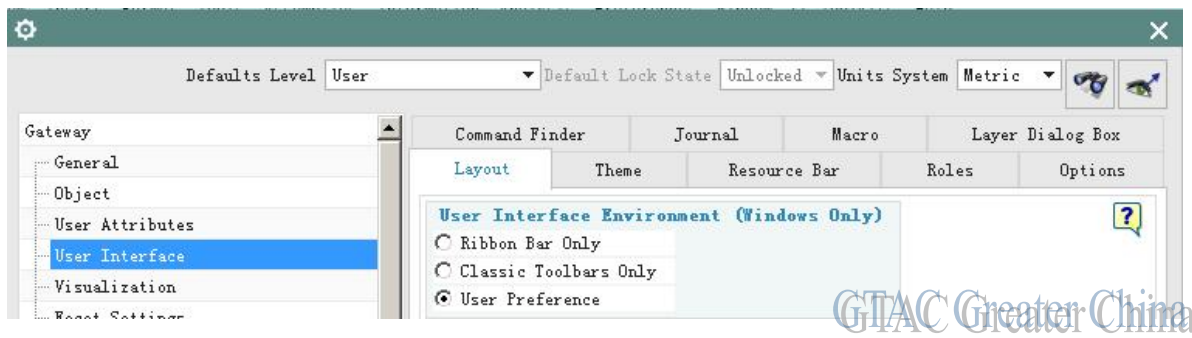

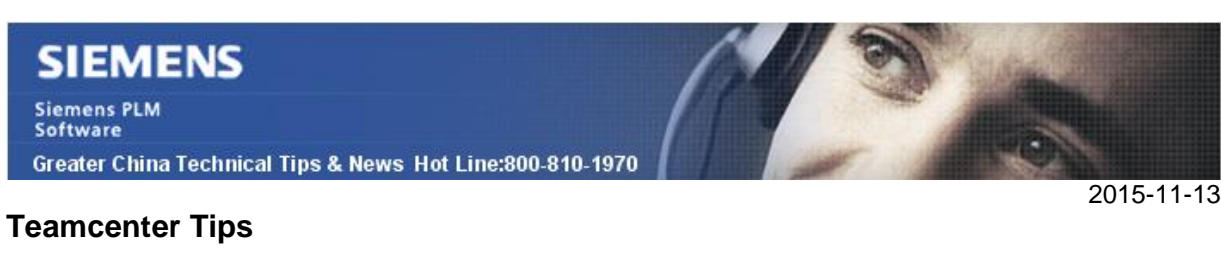

# **3.** 如何為 **TC10** 的 **2** 層用戶端啟用自動登錄

在設置前,確保 Teamcenter 的使用者帳號和密碼跟作業系統的用戶名和密碼相同。

該例中,Teamcenter 使用者 infodba 與作業系統使用者 infodba 具有相同的密碼。

為了能夠啟用自動登錄:

在 client\_specific .properities 檔中增加 enableAutologin=true

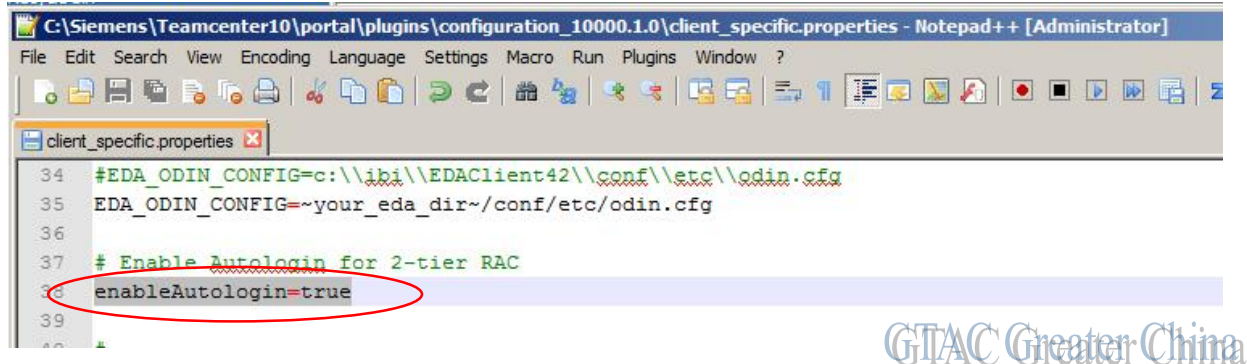

或者在 portal\_user.properties 檔中增加 enableAutologin=true

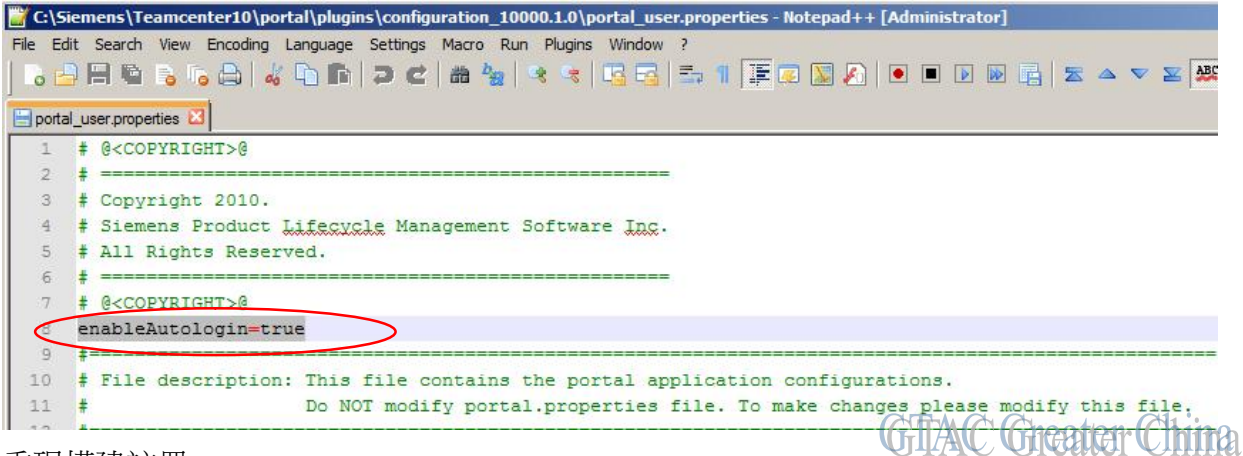

重現構建註冊

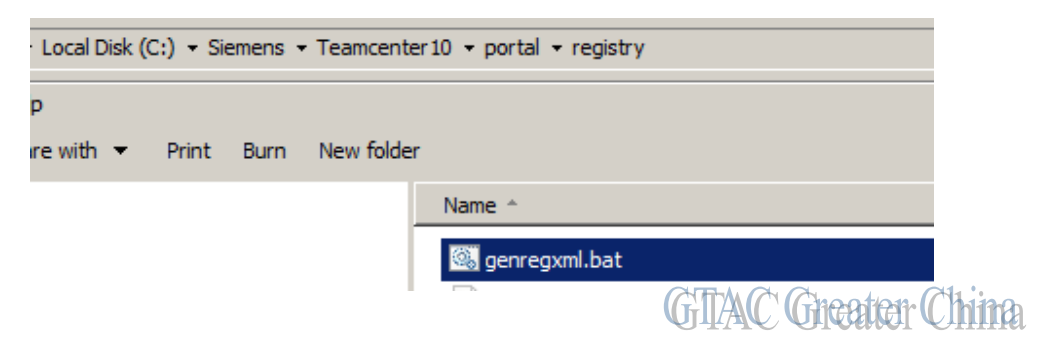

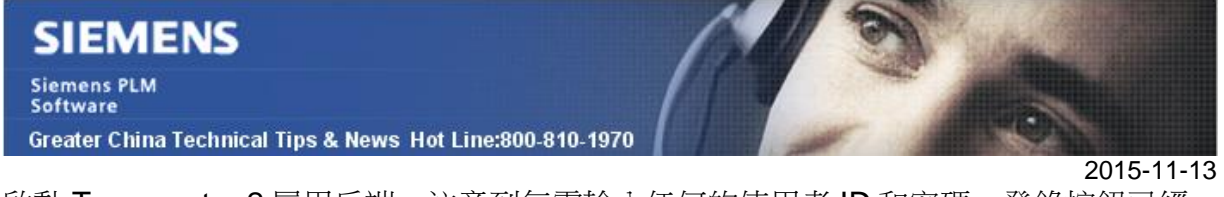

啟動 Teamcenter 2 層用戶端。注意到無需輸入任何的使用者 ID 和密碼,登錄按鈕已經 啟用

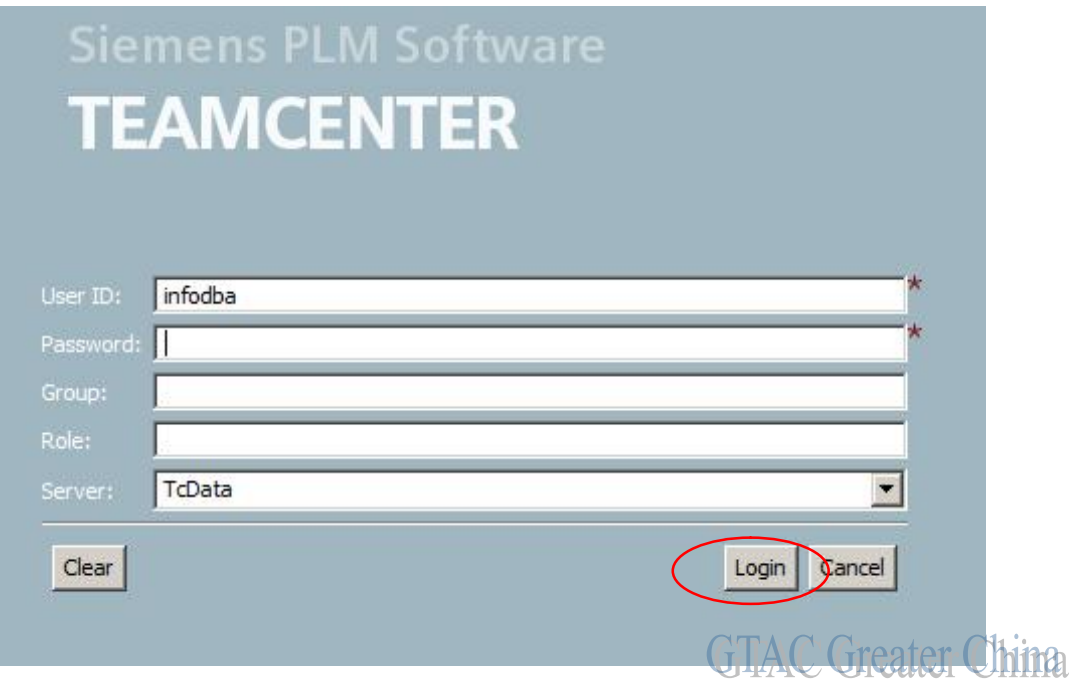

點擊 Teamcenter 登錄視窗中的登錄按鈕,使用作業系統用戶名和密碼自動登錄

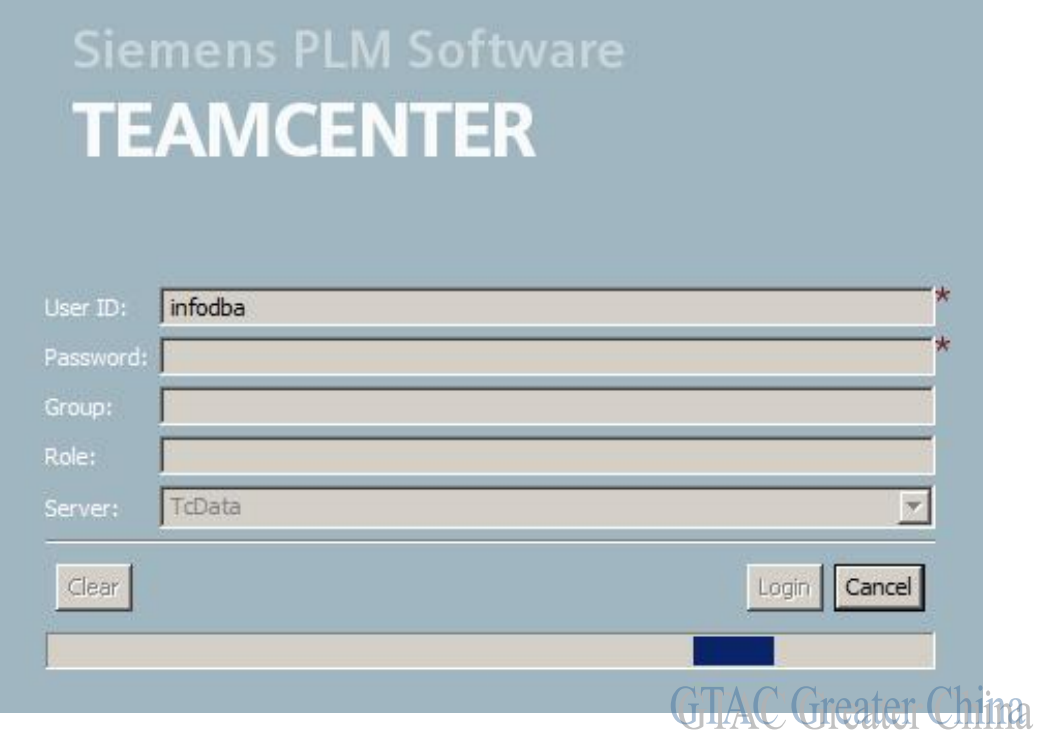

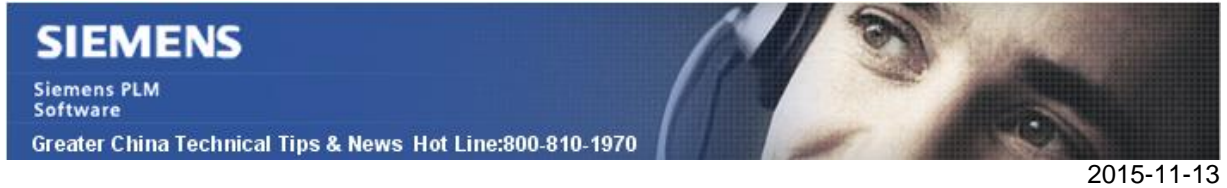

為了能夠使用其他使用者登陸,而不是使用作業系統的用戶名和密碼,使用者可以手動在 登陸視窗中輸入一個不同的使用者,密碼,組和角色。

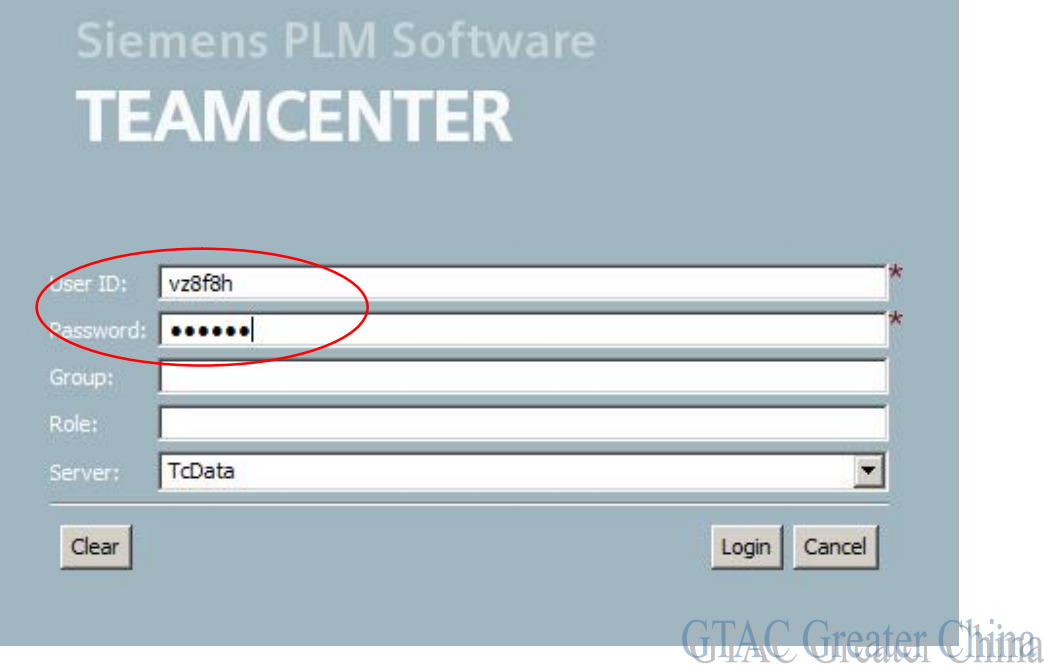

Greater China ME&S Service Team PRC Helpdesk (Mandarin): 800-810-1970 Taiwan Helpdesk (Mandarin): 00801-86-1970 HK Helpdesk (Cantonese): 852-2230-3322 Helpdesk Email: [helpdesk\\_cn.plm@siemens.com](mailto:helpdesk_cn.plm@siemens.com) Global Technical Access Center: <http://support.ugs.com> Siemens PLM Software Web Site: <http://www.plm.automation.siemens.com> Siemens PLM Software (China) Web Site: [http://www.plm.automation.siemens.com/zh\\_cn/](http://www.plm.automation.siemens.com/zh_cn/)

此e-mail newsletter 僅提供給享有產品支援與維護的Siemens PLM 軟體使用者。當您發現問題或 希望棄訂,請發送郵件至 [helpdesk\\_cn.plm@siemens.com](mailto:helpdesk_cn.plm@siemens.com)聯繫,如棄訂,請在標題列中注明"棄 訂"